## **Decision Support System 3.0**

# **Technical Manual**

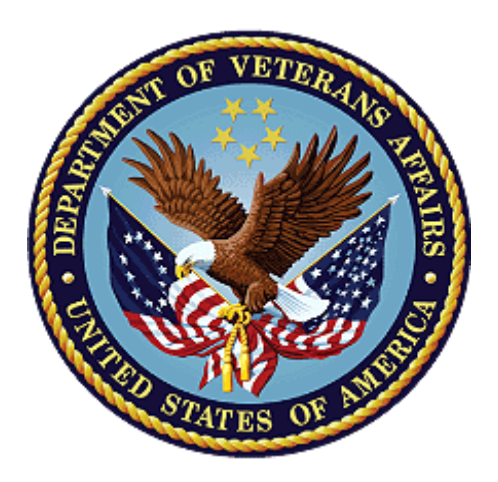

**November 2023**

### **Department of Veterans Affairs**

**Office of Information and Technology** 

### **Revision History**

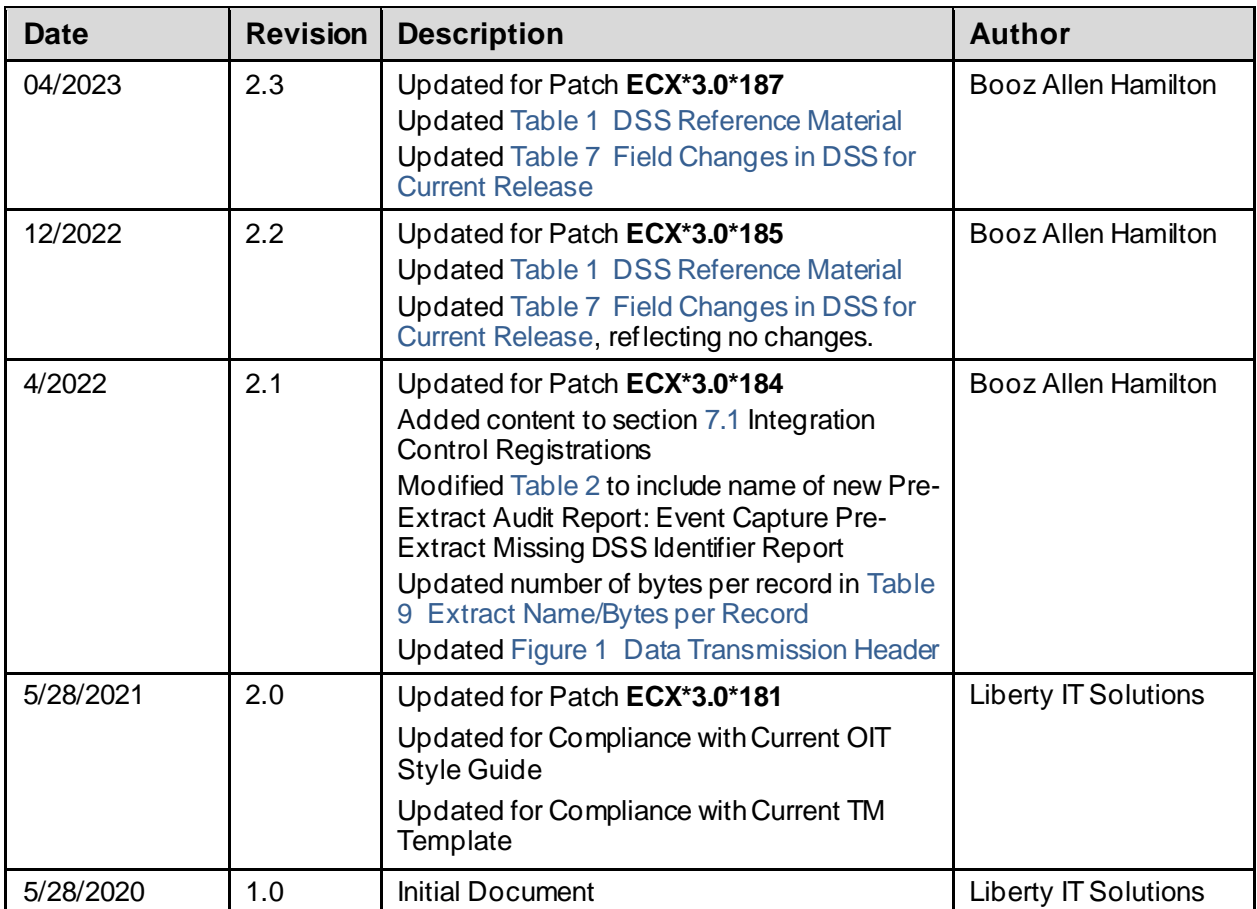

### **Table of Contents**

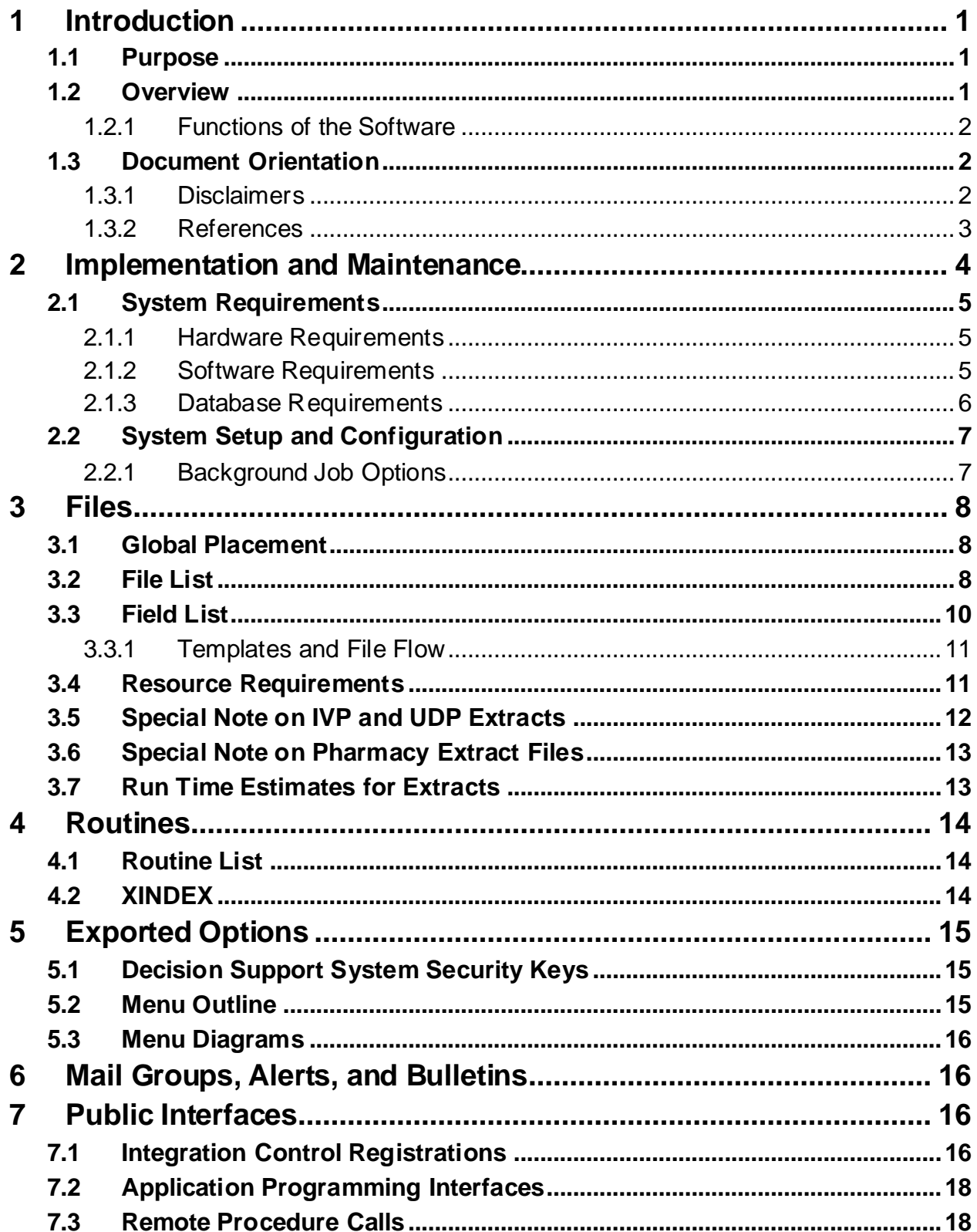

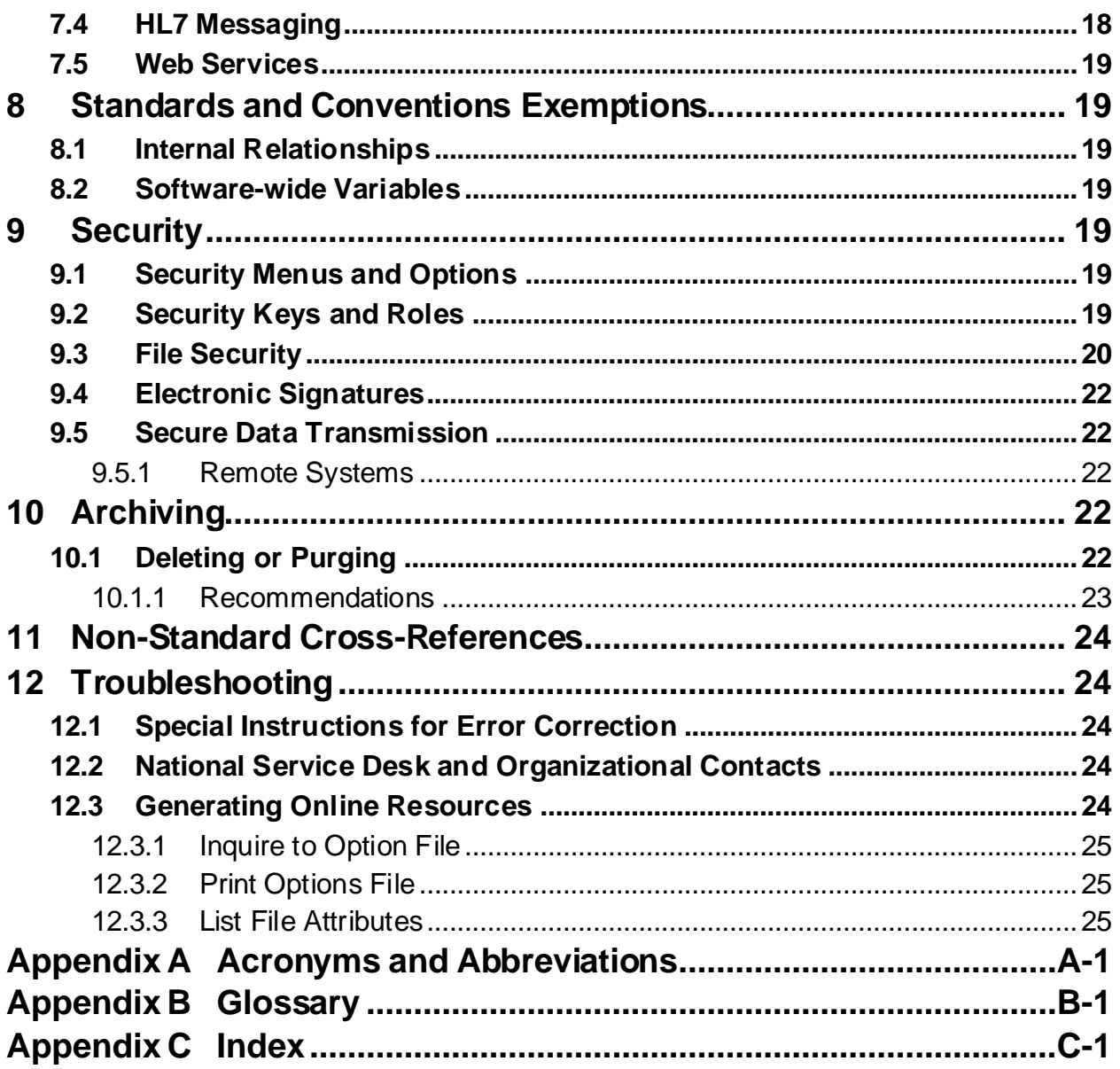

### **Table of Tables**

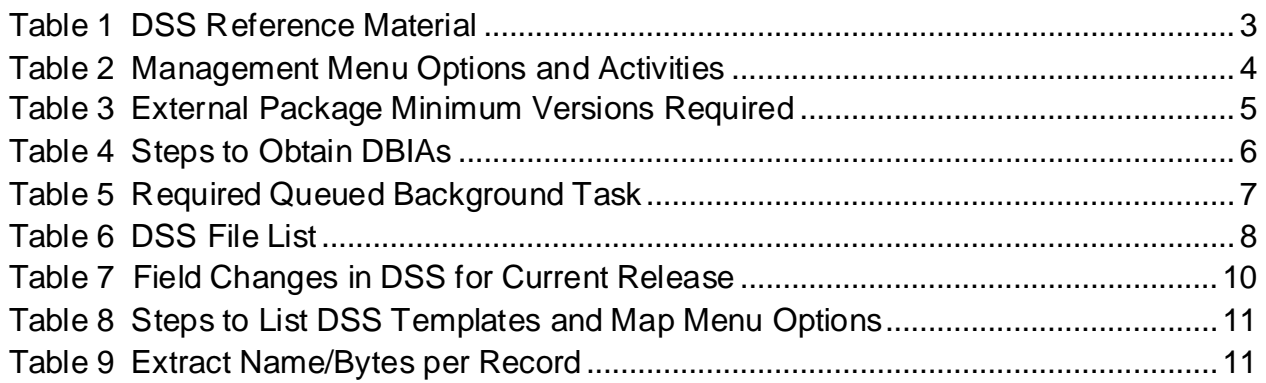

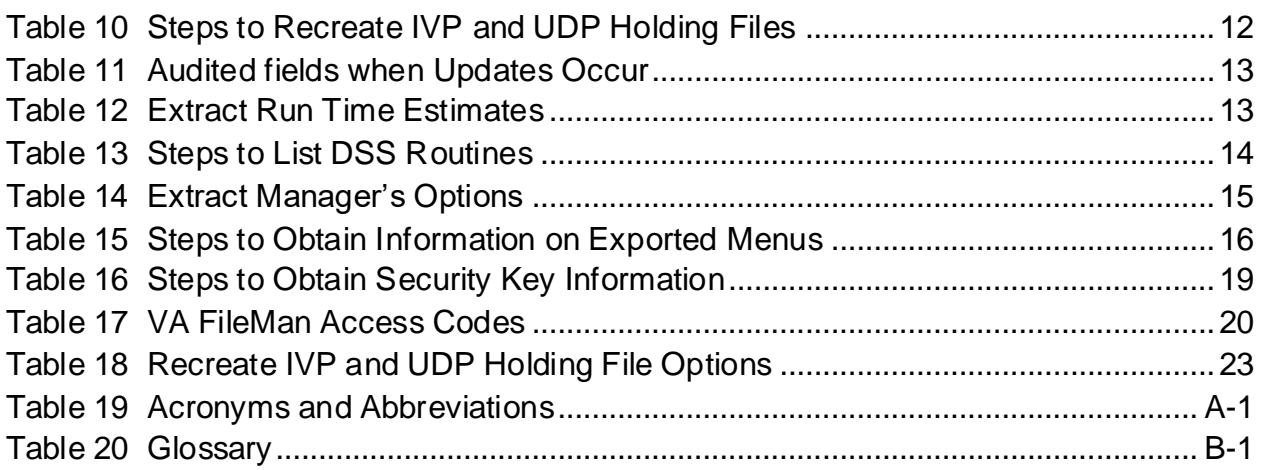

### **Table of Figures**

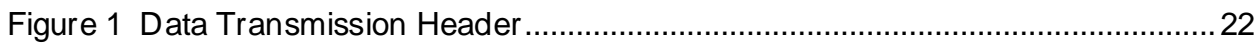

# <span id="page-5-0"></span>**1 Introduction**

The Decision Support System (DSS) is the designated Managerial Cost Accounting (MCA) System of the Department of Veterans Affairs (VA) as mandated in the Veterans Health Administration (VHA) Directive 1750 VHA Managerial Cost Accounting System (Decision Support System (DSS), March 24, 2015.

DSS is a derived database built from standard VHA data sources. The Managerial Cost Accounting Office (MCAO) uses clinical and financial data to provide state-of-the-art activitybased costing and clinical productivity analyses.

This is a design-to-schedule project with a compulsory Patch Release date of no later than November 1 of the new Fiscal Year (FY). This project enables the MCAO to accurately accommodate changes to the primary Clinical Transaction Systems made during the preceding year, ensuring the workload data has been accurately captured and costed to the Product Level.

MCA Cost Data is used at all levels of the VA for functions such as budgeting and resource allocation. Additionally, the system contains a rich repository of clinical information used to promote a proactive approach to the care of high-risk (e.g., diabetes and acute coronary patients) and high-cost patients.

## <span id="page-5-1"></span>**1.1 Purpose**

The DSS Technical Manual serves the following purposes:

- Provides technical information to aid Automated Data Processing Application Coordinators (ADPACs) and Office of Information and Technology (OIT) service staff responsible for implementing and maintaining the software.
- Provides technical information to aid Database Administrator (DBA) personnel responsible for maintaining database files.
- Provides security information for Information Security Officer (ISO) and Regional Information Security Officer (RISO) staff.

## <span id="page-5-2"></span>**1.2 Overview**

The DSS Extracts Version 3.0 software provides a means of exporting data from selected Veterans Health Information Systems and Technology Architecture (VistA) software modules and transmitting it to a DSS database residing at the Austin Information Technology Center (AITC).

This transfer is accomplished through a set of extract routines, intermediate files, and transmission routines. Data from VistA packages is stored by the extract routines in the intermediate files, where it is temporarily available for local use and auditing. The data is then transmitted to the AITC, where it is formatted and uploaded into commercial software. After the data has been successfully uploaded into the commercial software, it is purged from the intermediate files.

### <span id="page-6-0"></span>**1.2.1 Functions of the Software**

The DSS Extracts software provides the following functionalities:

- Implements Extracts Processes
- Schedules Extracts
- Verifies Extracts against other VistA Reports
- Transmits Extracts to Commercial Software
- Verifies Transmissions
- Allows Deletion of Extracts
- Allows Purging of Holding Files for the Intravenous (IV) Detail Extract (IVP), the Unit Dose Local Extract (UDP), and the VistA Blood Establishment Computer Software (VBECS) Blood Bank Extract (LBB)

### <span id="page-6-1"></span>**1.3 Document Orientation**

The intended audience for this document is local IT support, management, and development personnel for nationally released software. It provides sufficient technical information about the software for developers and technical personnel to operate and maintain the software with only minimal assistance from Product Support staff.

The namespace assigned to the DSS Extracts software is ECX.

The [References](#page-7-1) section of this document lists DSS resources that can be found on the VA Software Document Library (VDL).

Package security information is located in th[e Security Keys](#page-23-6) sections of this manual.

### **Notes**

- User responses in the examples presented in this manual are displayed in **bold** type.
- Internal document links and VDL links in this manual are displayed in blue type.

### <span id="page-6-2"></span>**1.3.1 Disclaimers**

### **1.3.1.1 Software Disclaimer**

This software was developed at the Department of Veterans Affairs (VA) by employees of the Federal Government in the course of their official duties. Pursuant to title 17 Section 105 of the United States Code this software is not subject to copyright protection and is in the public domain. VA assumes no responsibility whatsoever for its use by other parties, and makes no guarantees, expressed or implied, about its quality, reliability, or any other characteristic. We would appreciate acknowledgement if the software is used. This software can be redistributed and/or modified freely provided that any derivative works bear some notice that they are derived from it, and any modified versions bear some notice that they have been modified.

### **1.3.1.2 Documentation Disclaimer**

The appearance of external hyperlink references in this manual does not constitute endorsement by the Department of Veterans Affairs (VA) of this Web site or the information, products, or services contained therein. The VA does not exercise any editorial control over the information you may find at these locations. Such links are provided and are consistent with the stated purpose of the VA.

### <span id="page-7-1"></span>**1.3.2 References**

Table 1 lists the manuals related to DSS that are available to view in the [VA Software Document](https://www.va.gov/vdl/application.asp?appid=35)  Library [\(VDL\) for DSS.](https://www.va.gov/vdl/application.asp?appid=35)

<span id="page-7-0"></span>

| <b>File Name</b> | <b>Manual Name</b>                                                                | <b>Description</b>                                                                 |
|------------------|-----------------------------------------------------------------------------------|------------------------------------------------------------------------------------|
| ecx 3 187 dibr   | DSS FY24 (ECX*3*187) Deployment,<br>Installation, Back-out, and Rollback<br>Guide | Provides instructions on the installation of<br>DSS Extracts application software. |
| ecx 3 187 ddd    | DSS FY24 (ECX*3*187) Data<br><b>Definitions Document</b>                          | Provides detailed information that defines<br>the data terminology.                |
| ecx_3_187_ug     | DSS FY24 (ECX*3*187) User Guide                                                   | Provides guidance for users of the DSS<br>application software.                    |

**Table 1 DSS Reference Material**

# <span id="page-8-1"></span>**2 Implementation and Maintenance**

The Management Menu enables the Extract Manager or designee to perform a variety of functions, listed in Table 2.

Refer to the DSS Installation/Rollback Guide (DIBR) for more information about installing and implementing the software.

<span id="page-8-0"></span>

| <b>Option</b>                    | <b>Activity</b>                                                      |  |  |  |  |
|----------------------------------|----------------------------------------------------------------------|--|--|--|--|
| Maintenance                      | Produce the Community Based Outpatient Clinic (CBOC) Activity Report |  |  |  |  |
|                                  | Perform Current Procedural Terminology (CPT) and International       |  |  |  |  |
|                                  | Classification of Diseases (ICD) Inquiries                           |  |  |  |  |
|                                  | Perform DSS Ward Management Activities                               |  |  |  |  |
|                                  | Add or Modify Pharmacy IV Room Division Entries                      |  |  |  |  |
|                                  | Print the Pharmacy IV Room Worksheet                                 |  |  |  |  |
|                                  | Perform Pharmacy Menu National Drug Code (NDC) Lookup                |  |  |  |  |
|                                  | Perform Pharmacy Volume Log Maintenance Activities                   |  |  |  |  |
|                                  | Print the Feeder Key Listings                                        |  |  |  |  |
|                                  | Print the Feeder Location Listings                                   |  |  |  |  |
|                                  | <b>Print Stations and Divisions</b>                                  |  |  |  |  |
|                                  | Produce the Prosthetics Reports                                      |  |  |  |  |
|                                  | Maintain Prosthetics Extract Quantity Information                    |  |  |  |  |
|                                  | Perform DSS Clinic Setup Activities                                  |  |  |  |  |
|                                  | Produce the DSS Clinic Setup Reports                                 |  |  |  |  |
|                                  | Perform Inpatient Census Setup Activities                            |  |  |  |  |
|                                  | Produce the Test Patient List                                        |  |  |  |  |
|                                  | View Gains and Losses (G&L) Corrections Listings                     |  |  |  |  |
| <b>Pre-Extract Audit Reports</b> | Produce the Event Capture Pre-Extract Missing DSS Identifier Report  |  |  |  |  |
|                                  | Produce the Event Capture Pre-Extract Unusual Volume Report          |  |  |  |  |
|                                  | Produce the Laboratory Blood Bank (LBB) Pre-Extract Audit            |  |  |  |  |
|                                  | Produce the Pharmacy Pre-Extract Incomplete Feeder Key Reports       |  |  |  |  |
|                                  | Produce the Pharmacy Pre-Extract Unusual Cost Reports                |  |  |  |  |
|                                  | Produce the Pharmacy Pre-Extract Unusual Volume Reports              |  |  |  |  |
|                                  | Produce the IVP/UDP Source Audit Reports                             |  |  |  |  |
|                                  | Produce the Prosthetic Pre-Extract Unusual Cost Report               |  |  |  |  |
|                                  | Produce the Surgery Pre-Extract Volume Report                        |  |  |  |  |
|                                  | Produce the Surgery Pre-Extract Unusual Volume Report                |  |  |  |  |
|                                  | Produce the Surgery Pre-Extract Observation Report                   |  |  |  |  |
| Package Extracts                 | Generate the Admissions Extract                                      |  |  |  |  |
|                                  | Generate the BCMA Extract                                            |  |  |  |  |
|                                  | Generate the Blood Bank Extract                                      |  |  |  |  |
|                                  | Generate the Clinic Visit Extract                                    |  |  |  |  |
|                                  | Generate the Event Capture Extract                                   |  |  |  |  |
|                                  | Generate the IV Extract                                              |  |  |  |  |
|                                  | Generate the Lab Extract                                             |  |  |  |  |
|                                  | Generate the Prescription Extract                                    |  |  |  |  |

**Table 2 Management Menu Options and Activities**

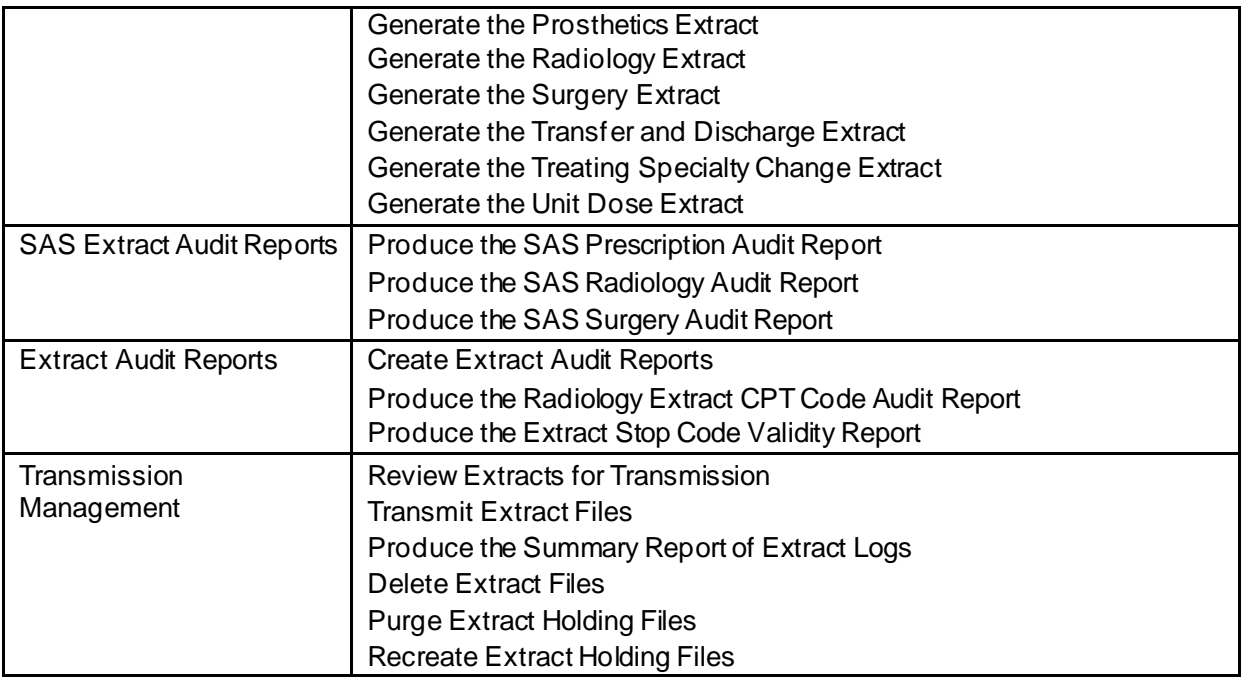

### <span id="page-9-0"></span>**2.1 System Requirements**

This VistA software is a Kernel Installation and Distribution System (KIDS) software release.

### <span id="page-9-1"></span>**2.1.1 Hardware Requirements**

N/A

### <span id="page-9-2"></span>**2.1.2 Software Requirements**

The DSS Extract Package relies on the following external packages based upon the minimum software versions depicted in Table 3**.**

<span id="page-9-3"></span>

| <b>Software Product Name</b>              | <b>Acronym</b>           | <b>Minimum Version</b><br><b>Required</b> |  |
|-------------------------------------------|--------------------------|-------------------------------------------|--|
| <b>Admission Discharge Transfer</b>       | <b>ADT</b>               | 5.3                                       |  |
| <b>Bar Code Medication Administration</b> | <b>BCMA</b>              | 3.0                                       |  |
| <b>DSS Extracts</b>                       | <b>DSS</b>               | 3.0                                       |  |
| <b>Event Capture</b>                      | -                        | 2.0                                       |  |
| FileMan                                   | $\overline{\phantom{a}}$ | 22.2                                      |  |
| Health Level 7                            | HL7                      | 1.6                                       |  |
| Kernel                                    |                          | 8.0                                       |  |
| Laboratory                                |                          | 5.2                                       |  |
| Lab: Blood Bank                           |                          | 5.2                                       |  |
| MailMan                                   |                          | 8.0                                       |  |

**Table 3 External Package Minimum Versions Required**

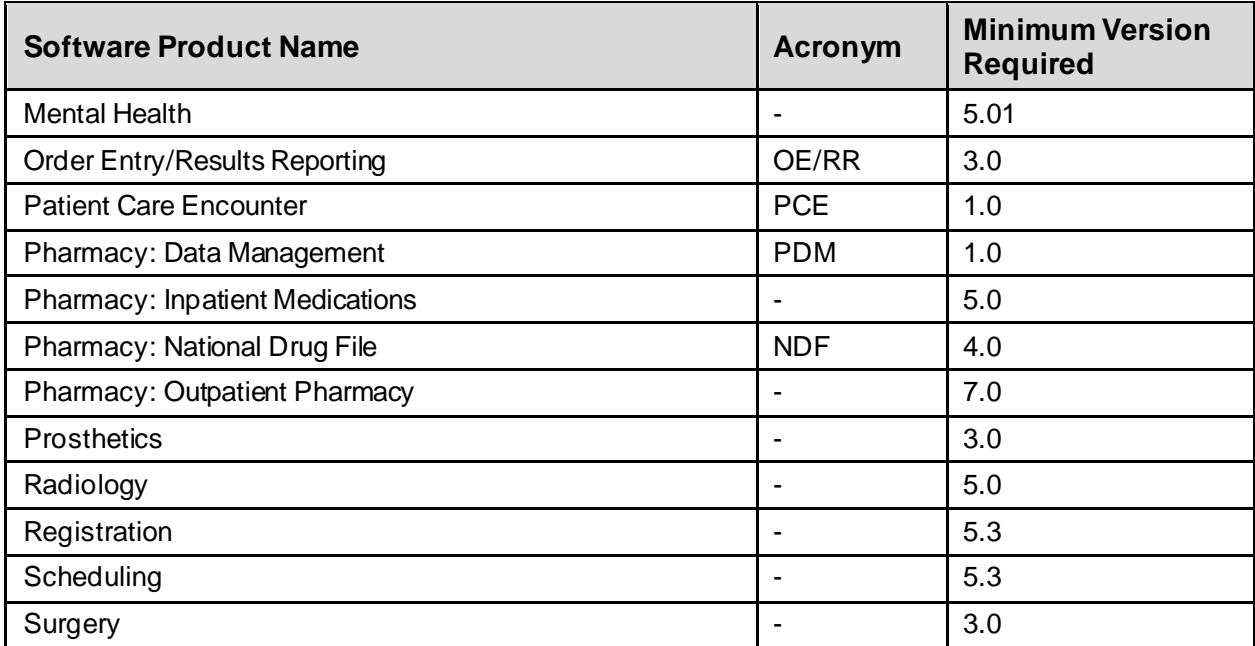

### <span id="page-10-0"></span>**2.1.3 Database Requirements**

Perform the steps in Table 4 from the FORUM Menu to obtain the DBIAs for DSS Extracts 3.0.

<span id="page-10-2"></span><span id="page-10-1"></span>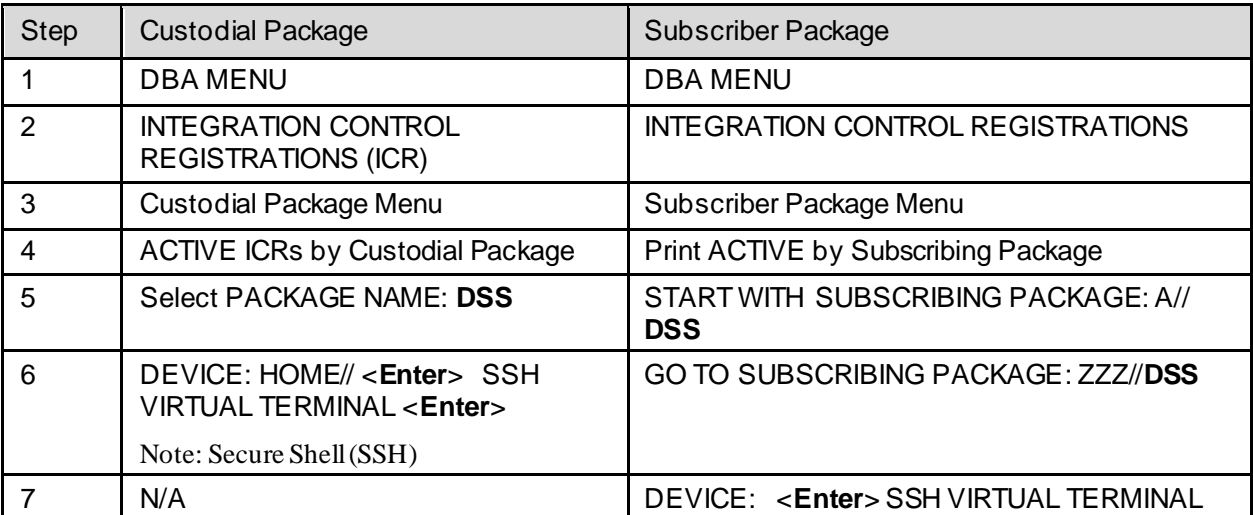

### **Table 4 Steps to Obtain DBIAs**

## **2.2 System Setup and Configuration**

Decision Support System does not require site parameters*.*

### <span id="page-11-0"></span>**2.2.1 Background Job Options**

There are no routine background jobs that must run to maintain normal package operation for DSS Extracts. However, when running a DSS data extract, users must execute it as a background task (queued through TaskManager).

Both Statistical Analysis System (SAS) and Extract Audit reports can be displayed on the user's screen, printed immediately to a print device, or queued to a print device. All other reports can only be printed as queued background jobs and cannot be stopped through the TaskMan User [XUTM USER] option.

Table 5 lists the functions that must be queued as background tasks.

<span id="page-11-1"></span>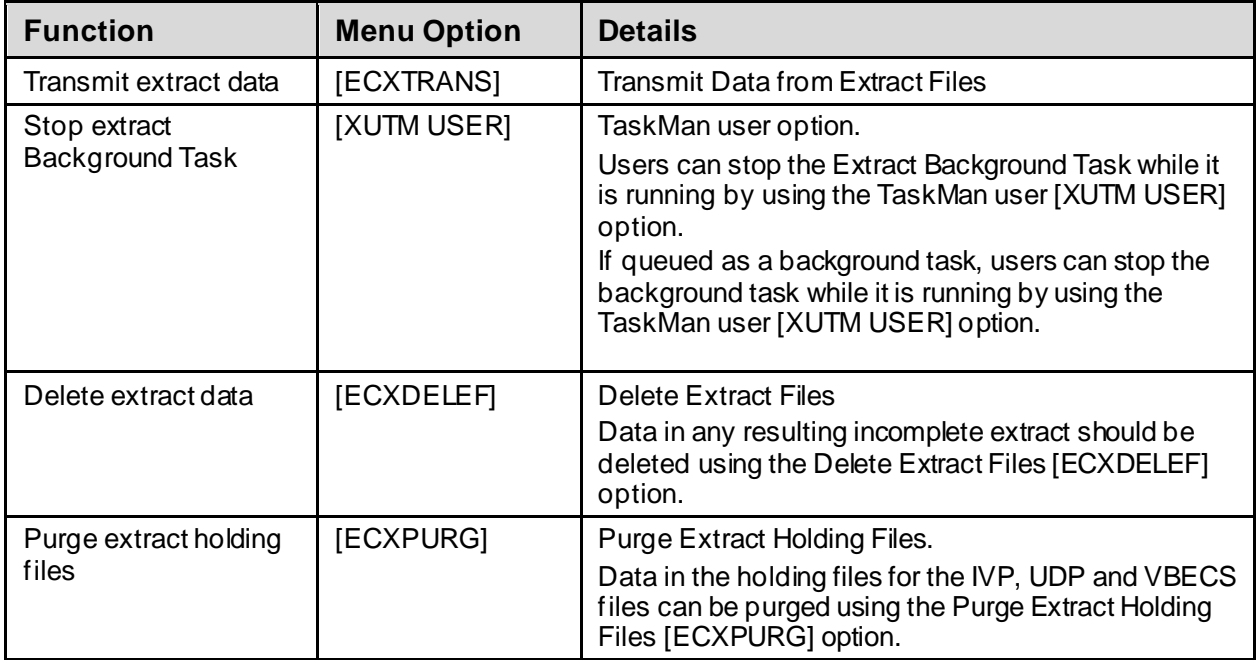

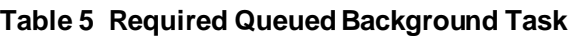

# <span id="page-12-0"></span>**3 Files**

This section contains information pertaining to the files manipulated by the DSS application software.

## <span id="page-12-1"></span>**3.1 Global Placement**

DSS Extracts use one global file for data storage:  ${}^{\wedge}$ ECX. During first-time installation, use global protection and placement when appropriate.

## <span id="page-12-2"></span>**3.2 File List**

The DSS Extracts software, with all patches installed, exports the files that appear in Table 6. Use the Systems Manager Menu > VA FileMan > Data Dictionary Utilities > List File Attributes option to print the Data Dictionary (DD).

### **Note:**

• VA Directive 6402, Modifications to Standardized National Software, August 28, 2013 prohibits local modification of these files.

Table 6 lists the file names, associated file numbers, and extract abbreviations (where applicable).

<span id="page-12-3"></span>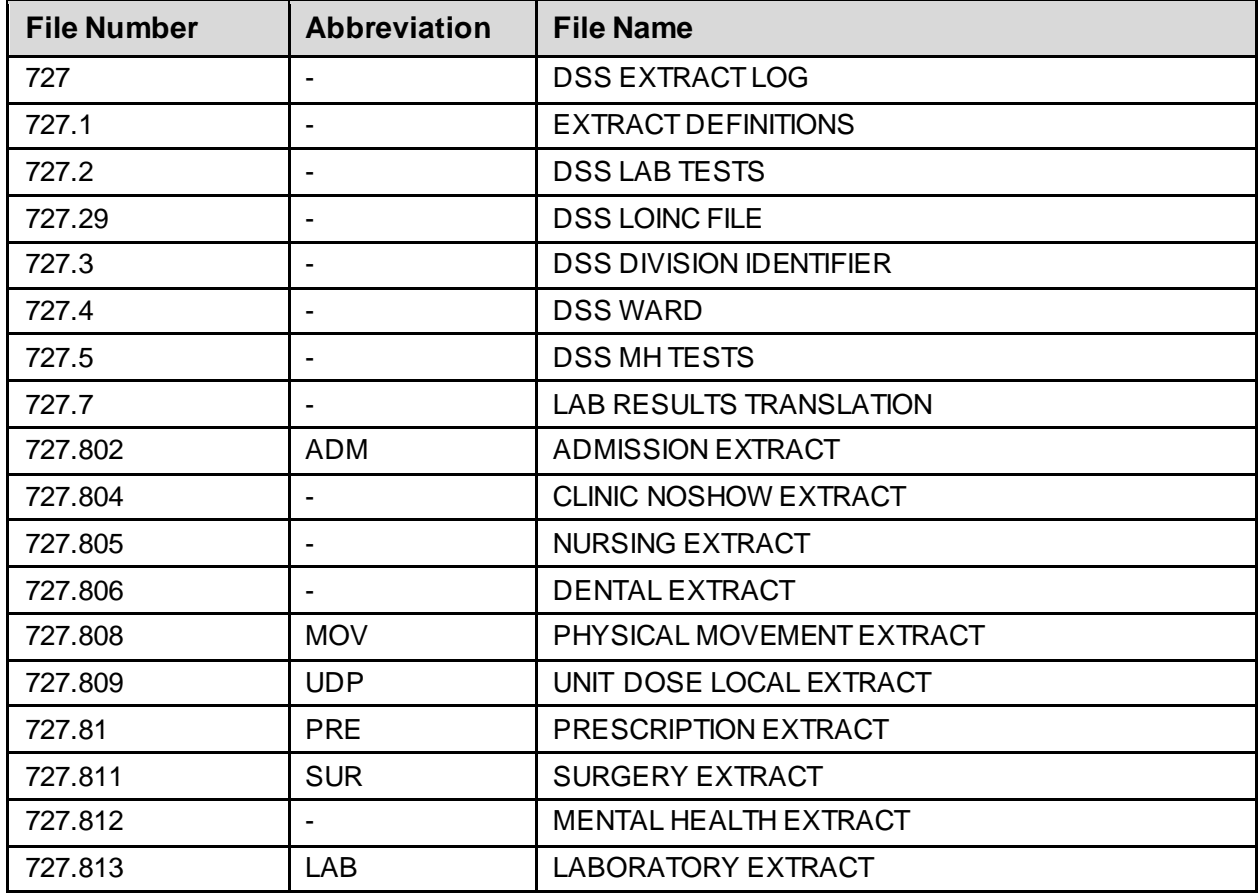

### **Table 6 DSS File List**

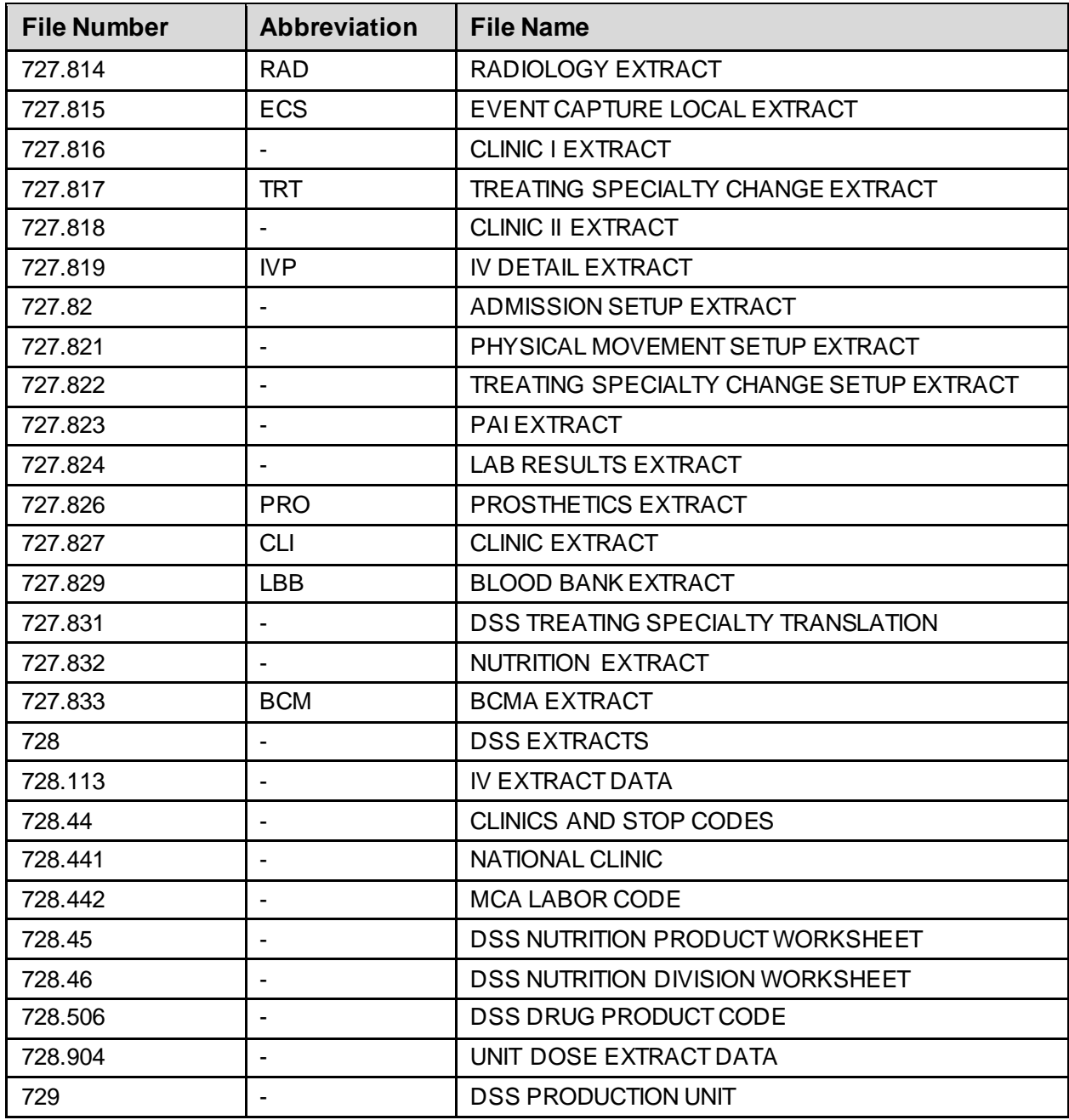

## <span id="page-14-1"></span>**3.3 Field List**

The modifications associated with the release of DSS FY24 Extract Sustainment Patch ECX\*3.0\*187 include the following list (Table 7) of modified field names and numbers by extract.

<span id="page-14-2"></span><span id="page-14-0"></span>

| <b>Extract File Name</b>              | Abbrev.         | <b>File</b><br><b>Number</b> | <b>VistA Field</b><br><b>Number</b> | <b>Field Name</b>       |  |
|---------------------------------------|-----------------|------------------------------|-------------------------------------|-------------------------|--|
| ADMISSION EXTRACT                     | <b>ADM</b>      | 727.802                      | 59                                  | AGENT ORANGE LOCATION   |  |
| <b>BCMA EXTRACT</b>                   | <b>BCM</b>      | 727.833                      | 65                                  | AGENT ORANGE LOCATION   |  |
| <b>BCMA EXTRACT</b>                   | <b>BCM</b>      | 727.833                      | 94                                  | <b>DISPENSE UNIT</b>    |  |
| <b>CLINIC EXTRACT</b>                 | <b>CLI</b>      | 727.827                      | 67                                  | AGENT ORANGE LOCATION   |  |
| EVENT CAPTURE LOCAL<br><b>EXTRACT</b> | <b>ECS</b>      | 727.815                      | 63                                  | AGENT ORANGE LOCATION   |  |
| IV DETAIL EXTRACT                     | IVP             | 727.819                      | 55                                  | AGENT ORANGE LOCATION   |  |
| IV DETAIL EXTRACT                     | <b>IVP</b>      | 727.819                      | 99                                  | PRICE PER DISPENSE UNIT |  |
| IV DETAIL EXTRACT                     | IV <sub>P</sub> | 727.819                      | 100                                 | <b>DISPENSE UNIT</b>    |  |
| PRESCRIPTION EXTRACT                  | <b>PRE</b>      | 727.81                       | 63                                  | AGENT ORANGE LOCATION   |  |
| PRESCRIPTION EXTRACT                  | <b>PRE</b>      | 727.81                       | 111                                 | PRICE PER DISPENSE UNIT |  |
| PRESCRIPTION EXTRACT                  | <b>PRE</b>      | 727.81                       | 112                                 | <b>DISPENSE UNIT</b>    |  |
| PROSTHETICS EXTRACT                   | <b>PRO</b>      | 727.826                      | 61                                  | AGENT ORANGE LOCATION   |  |
| SURGERY EXTRACT                       | <b>SUR</b>      | 727.811                      | 56                                  | AGENT ORANGE LOCATION   |  |
| UNIT DOSE LOCAL<br><b>EXTRACT</b>     | <b>UDP</b>      | 727.809                      | 42                                  | AGENT ORANGE LOCATION   |  |
| UNIT DOSE LOCAL<br><b>EXTRACT</b>     | <b>UDP</b>      | 727.809                      | 95                                  | PRICE PER DISPENSE UNIT |  |
| UNIT DOSE LOCAL<br><b>EXTRACT</b>     | <b>UDP</b>      | 727.809                      | 96                                  | <b>DISPENSE UNIT</b>    |  |

**Table 7 Field Changes in DSS for Current Release**

### **3.3.1 Templates and File Flow**

Perform the steps listed in Table 8 from the Systems Manager Menu. These steps are used to obtain information about the templates and mapped file-flow relationships for DSS Extracts when all patches are installed.

<span id="page-15-2"></span>

| <b>Step</b>    | <b>Actions/Menu Options for Templates</b>                                | <b>Actions/Menu Options for File Flows</b><br>(Relationships between Files)                                    |  |  |
|----------------|--------------------------------------------------------------------------|----------------------------------------------------------------------------------------------------|--|--|
| 1              | VA FileMan                                                               | VA FileMan                                                                                                    |  |  |
| $\mathcal{P}$  | <b>Print File Entries</b>                                                | Data Dictionary Utilities                                                                                      |  |  |
| 3              | <b>OUTPUT FROM WHAT FILE: Print Template</b><br>or Sort Template         | <b>Map Pointer Relations</b>                                                                                   |  |  |
| 4              | SORT BY: NAME// Name                                                     | Select PACKAGE NAME: DSS EXTRACTS                                                                              |  |  |
| 5              | START WITH NAME: FIRST// ECX                                             | Remove FILE: < Enter>                                                                                          |  |  |
| 6              | GO TO NAME: LAST// <b>ECXZ</b>                                           | Add FILE:<br>> Enter name or number for files to include in<br>the output.<br>Note:<br>This prompt will repeat |  |  |
| $\overline{7}$ | WITHIN NAME, SORT BY: < Enter>                                           | Add FILE: <enter></enter>                                                                                      |  |  |
| 8              | FIRST PRINT FIELD: Name                                                  | Enter name of file group for optional graph<br>header: DSS EXTRACTS// <enter></enter>                          |  |  |
| 9              | THEN PRINT FIELD: < Enter>                                               | DEVICE: < Enter>HOME (CRT) < Enter>                                                                            |  |  |
| 10             | Heading (S/C): PRINT TEMPLATE LIST//<br>$<$ Enter $>$                    | Not Applicable (N/A)                                                                                           |  |  |
| 11             | START AT PAGE: 1// <enter></enter>                                       | N/A                                                                                                    |  |  |
| 12             | DEVICE: < <b>Enter</b> >HOME (CRT) Right<br>Margin: 80// <enter></enter> | N/A                                                                                                    |  |  |

**Table 8 Steps to List DSS Templates and Map Menu Options**

### <span id="page-15-1"></span>**3.4 Resource Requirements**

Table 9 provides information on extract files. The bytes per record estimates in this table include the file cross-reference.

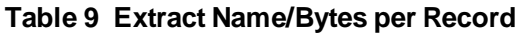

<span id="page-15-0"></span>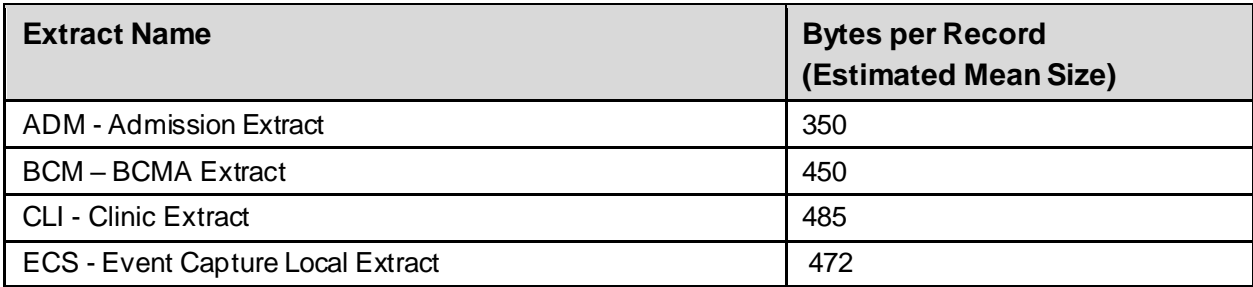

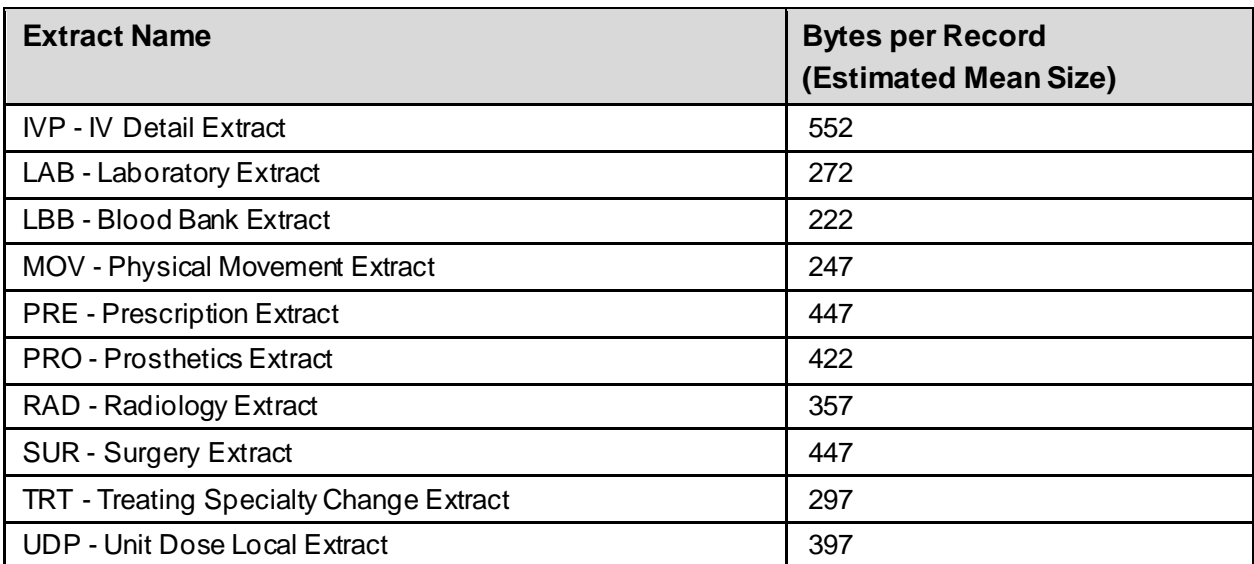

## <span id="page-16-0"></span>**3.5 Special Note on IVP and UDP Extracts**

IV orders will accumulate in the IV EXTRACT DATA file (#728.113); Unit Dose orders will accumulate in the UNIT DOSE EXTRACT DATA file (#728.904). These files are loaded dynamically as Pharmacy orders for IV and unit dose medicines are processed. Each record in these files uses approximately 100 bytes.

Extreme caution must be used when performing maintenance on the IV EXTRACT DATA file (#728.113) and the UNIT DOSE EXTRACT DATA file (#728.904). If data in either file is purged, the IVP or UDP monthly extract may be incomplete. It is strongly recommended that, at a minimum, sites maintain all data from the current fiscal year.

The holding files for IVP and UDP can be purged. Two functions were created to regenerate purged IVP and UDP holding file data. The steps shown in Table 10 must be executed from the Extract Manager's Options menu to access these options.

**Note:**

• Holding files can become quite large if appropriate purging is not performed. The option, Purge Extract Holding Files [ECXPURG], purges holding files from IVP and UDP by date range.

<span id="page-16-1"></span>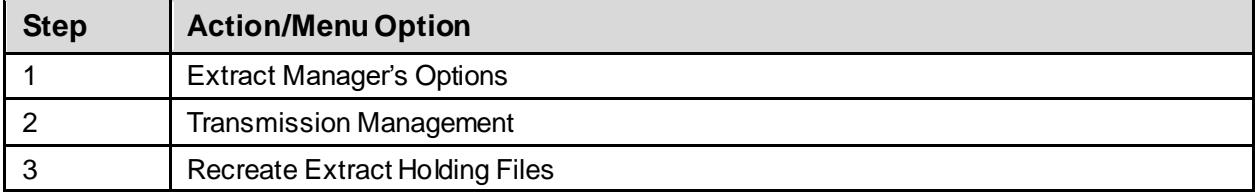

### **Table 10 Steps to Recreate IVP and UDP Holding Files**

### <span id="page-17-0"></span>**3.6 Special Note on Pharmacy Extract Files**

The Pharmacy DSS Extract files shown in Table 11 are audited when entries are edited through the menu option Pharmacy Volume Edit [ECX PHA VOL EDIT]. Entries are stored in the AUDIT file (#1.1).

<span id="page-17-2"></span>

| <b>File</b>                       | File #   | <b>Audited Fields</b>                                                          |
|-----------------------------------|----------|--------------------------------------------------------------------------------|
| <b>PRESCRIPTION EXTRACT</b>       | #727.81  | The QUANTITY and UNIT OF ISSUE fields are<br>audited.                          |
| UNIT DOSE LOCAL<br><b>EXTRACT</b> | #727.809 | Only updates to the QUANTITY field are audited.                                |
| <b>IV DETAIL EXTRACT</b>          | #727.819 | Updates to the QUANTITY and TOTAL DOSES PER<br>DAY fields are audited.         |
| <b>BCMA EXTRACT</b>               | #727.833 | Updates to the COMPONENT DOSE GIVEN and<br>COMPONENT UNITS fields are audited. |

**Table 11 Audited fields when Updates Occur**

### <span id="page-17-1"></span>**3.7 Run Time Estimates for Extracts**

Extracts generally require approximately two to four minutes per 1000 records extracted and should be queued to run during a non-peak system usage period.

Table 12 contains examples of approximate run times for extracts.

<span id="page-17-3"></span>

| <b>Extract Name</b>             | <b>Approximate Length of Time</b> |
|---------------------------------|-----------------------------------|
| Admission (ADM)                 | Less than ten minutes             |
| Clinic (CLI)                    | 5 hours for 48,000 records        |
| Laboratory (LAB)                | 6 hours for 100,000 records       |
| Physical Movement (MOV)         | Less than ten minutes             |
| Prescription (PRE)              | 3.5 hours for 49,000 records      |
| Treating Specialty Change (TRT) | Less than ten minutes             |

**Table 12 Extract Run Time Estimates**

# <span id="page-18-0"></span>**4 Routines**

This section describes relevant technical aspects of DSS Application routines.

## <span id="page-18-1"></span>**4.1 Routine List**

From the Systems Manager Menu, perform the steps outlined in Table 13 to obtain a list of routines contained in the DSS package.

<span id="page-18-3"></span>

| <b>Step</b>    | <b>Action/Menu Option</b>                                                          |
|----------------|------------------------------------------------------------------------------------|
|                | <b>Programmer Options</b>                                                          |
| 2              | <b>Routine Tools</b>                                                               |
| 3              | <b>First Line Routine Print</b>                                                    |
| $\overline{4}$ | All Routines? $No = >$ < Enter >                                                   |
| 5              | Routine: ECX*                                                                      |
| 6              | Routine: < <b>Enter</b> >                                                          |
| 7              | (A)lpha, (D)ate, (P)atched, OR (S)ize ORDER: A// < Enter>                          |
| 8              | Include line $(2)$ , Include lines $2&(3)$ , $(N)$ one: None/ < <b>Enter</b> >     |
| 9              | DEVICE: HOME// < <b>Enter&gt;</b> HOME (CRT) Right Margin: 80// < <b>Enter&gt;</b> |

**Table 13 Steps to List DSS Routines**

## <span id="page-18-2"></span>**4.2 XINDEX**

This option analyzes the structure of a routine(s) to determine if the routine(s) adhere(s) to VistA Programming Standards. The XINDEX output includes the following components:

- Compiled list of errors and warnings
- Routine listing
- Local variables
- Global variables
- Naked globals
- Label references
- External references

When the user executes XINDEX for a specified set of routines, deviations from VistA Programming Standards in the selected routine(s) and routine interactions (including routines called or called by other routines) are displayed.

To run XINDEX for the DSS software, specify the following namespaces at the "routine(s)? >" prompt: **ECX\***.

When XINDEX runs the DSS initialization routines residing in the User Class Identifier (UCI), compiled template routines and local routines found within the ECX namespace should be omitted at the "routine(s) ?>" prompt. To omit routines from selection, prefacing the namespace with a minus sign  $(-)$  is required.

# <span id="page-19-0"></span>**5 Exported Options**

This section provides an overview of the main menu and submenus available in the DSS application. The user must hold the appropriate security keys in order to access all options.

## <span id="page-19-1"></span>**5.1 Decision Support System Security Keys**

Security keys are assigned in VistA using the menu option **Key Management**, and then choosing the submenu **Allocation of Security Keys**.

- **ECXMGR**: Gives a user access to the ECX Management Menu. This key should be allocated to the DSS manager or his/her designee to perform data extraction from VistA files and transmit this data to the commercial DSS database.
- **ECXPVE**: Gives a DSS user access to the 'Pharmacy Volume Edit and Edit Log' option.
- **ECX DSS TEST**: Gives a DSS user access to the ECX FISCAL YEAR EXTRACT option. This key should be given only to holders of the ECXMGR key whenever the site has been enrolled as an official DSS test site for the fiscal year conversion. This key should be removed from the user(s) whenever the national released version of the DSS Fiscal Year patch is installed.

## <span id="page-19-2"></span>**5.2 Menu Outline**

The DSS Extracts software contains one primary menu option, Extract Manager's Options [ECXMGR], which contains options for the following six submenus. These options are fixed and are not subject to modification except by the software developers. These options are accessed by entering Extract Manager's Options from the Systems Manager Menu; the menu options are listed in Table 14.

<span id="page-19-3"></span>

| <b>Menu Option</b> | <b>Description</b>               |
|--------------------|----------------------------------|
| M                  | Maintenance                      |
| R                  | <b>Pre-Extract Audit Reports</b> |
| P                  | Package Extracts                 |
| S                  | <b>SAS Extract Audit Reports</b> |
|                    | <b>Extract Audit Reports</b>     |
|                    | <b>Transmission Management</b>   |

**Table 14 Extract Manager's Options**

## <span id="page-20-1"></span>**5.3 Menu Diagrams**

From the Systems Manager Menu, perform the steps listed in Table 15 to obtain information concerning the menus exported with the DSS Extracts software.

<span id="page-20-4"></span>

| <b>Step</b> | <b>Action/Menu Option</b>                                                     |
|-------------|-------------------------------------------------------------------------------|
|             | Menu Management                                                               |
|             | Display Menus and Options                                                     |
| 3           | Menu Diagrams (with Entry/Exit Actions)                                       |
|             | Select USER (U.xxxxx) or OPTION (O.xxxxx) name: ECXMGR                        |
| 5           | DEVICE: HOME// < <b>Enter</b> >HOME (CRT) Right Margin: 80// < <b>Enter</b> > |

**Table 15 Steps to Obtain Information on Exported Menus**

# <span id="page-20-2"></span>**6 Mail Groups, Alerts, and Bulletins**

DSS Extracts utilize several mail groups. The name of each mail group is prefaced with the letters "DSS". There is a mail group for each type of data extract (e.g., DSS-BCM, DSS-ADM, etc.) for the purpose of receiving messages when extracts are generated and data is transmitted to the AITC. DSS also utilizes mail groups DMS, DMV and DMU for the purpose of receiving confirmation messages from the AITC. DSS Extracts do not utilize alerts.

# <span id="page-20-3"></span>**7 Public Interfaces**

There is no special interfacing required for the VistA DSS Extracts software.

## <span id="page-20-0"></span>**7.1 Integration Control Registrations**

This section lists the Integration Control Registrations (ICRs) created and/or used by DSS. They are categorized by the subscriber relationship to the software. No private ICRs are documented below.

```
Subscriber:
```

```
ICR # 103
    • Type: File
    • File: #130
    • Root: SRF(
ICR # 218 - DBIA218-A
    • Type: File
    • File: #45.3
    • Root: DIC(45.3,
ICR # 322 - DBIA322
    • Type: File
     • File: #45.7
    • Root: DG(45.7,
ICR # 363
    • Type: File
                                                      • File: #405.2
                                                      • Root: DG(405.2,
                                               ICR # 417
                                                  • Type: File
                                                    • File: #40.8
                                                  • Root: DG(40.8
                                               ICR #427
                                                  • Type: File
                                                      • File: #8
                                                  • Root: DIC(8,
                                               ICR # 524 - DBIA67-B
                                                  • Type: File
                                                      • File: #61
                                                      • Root: LAB(61,
```
- ICR # 525 DBIA67 C
	- Type: File
	- File: #63
	- Root: LR(
- ICR # 557
	- Type: File
	- File: #40.7
	- Root: DIC(40.7,
- ICR # 1337
	- Type: File
	- File: #42.4
	- Root: DIC(42.4,
- ICR # 1848 DBIA184
	- Type: File
	- File: #42
	- Root: DIC(42,
- ICR # 1850
	- Type: File
	- File: #2
	- Root: DPT(
- ICR # 1860
	- Type: File
	- File: #79.1
	- Root: RA(79.1,
- ICR # 1861
	- Type: File
	- File: #10
	- Root: DIC(10,
- ICR # 1865
	- Type: File
	- File: #405
	- Root: DGPM(
- ICR # 1873
	- Type: File
	- File: #721
	- Root: ECH(
- ICR # 1874
	- Type: File
	- File: #725
	- Root: EC(725,
- ICR # 1876 DBIA1876
	- Type: File
	- File: #59
	- Root: PS(59,

ICR # 1884 - DBIA1884

- Type: File
- File: #59.5
- Root: PS(59.5,
- ICR # 1894 DBIA1889 F
	- Custodial Package: PCE PATIENT CARE ENCOUNTER
	- Usage: Controlled Subscription
	- Type: Routine
	- Routine: PXAPI
- ICR # 1910 DBIA1910
	- Type: File
	- File: #409.68
	- Root: SCE(
- ICR # 1949 LAB DSS EXTRACT
	- Type: File
	- File: #64
	- Root: LAM(
- ICR # 2233
	- Type: Fil e
	- File: #43
	- Root: DG(43,
- ICR # 2237
	- Type: File
	- File: #133
	- Root: SRO(133
- ICR # 2248 DBIA2248
	- Custodial Package: Registration
	- Usage: Controlled Subscription
	- Type: Routine
	- Routine: DGACT
- ICR # 2480
	- Type: File
	- File: #70
	- Root: RADPT
- ICR # 2533 DBIA2533
	- Custodial Package: KERNEL
	- Usage: Controlled Subscription
	- Type: Routine
	- Routine: XUSER
- ICR # 2817
	- Type: File
	- File: #40.8
	- Root: DG(40.8
- ICR # 2849
	- Type: File
	- File: #100
	- Root: OR(100,

ICR # 3260 - Imaging 3260 - Lab Referral file.

- Type: File
- File: #67
- Root: LRT(67

ICR # 3628 – SET VARIABLES FOR OPERATION REPORT

- Custodial Package: SURGERY
- Usage: Controlled Subscription
- Type: Routine
- Routine: SROVAR
- ICR # 3629 PRINT OPERATION REPORT
	- Custodial Package: SURGERY
	- Usage: Controlled Subscription
	- Type: Routine
	- Routine: SROPRPT1

ICR # 3812 – DBIA3812

- Custodial Package: Registration
- Usage: Controlled Subscription
- Type: Routine
- Routine: DGENA

#### ICR # 3860 – DBIA3860

- Custodial Package: Registration
- Usage: Controlled Subscription
- Type: Routine
- Routine: DGPFAPI

#### ICR # 3989 – DBIA398c

- Custodial Package: Event Capture
- Usage: Supported
- Type: Routine
- Routine: ECPRVMUT

#### ICR # 3989 – DBIA3989

- Custodial Package: Enrollment Application
- Usage: Controlled Subscription
- Type: Routine
- Routine: EASUER

#### ICR # 4069

- Type: File
- File: #772
- Root: HL(772,

#### ICR # 4532 – NPI UTILITIES

- Custodial Package: KERNEL
- Usage: Controlled Subscription
- Type: Routine
- Routine: XUSNPI

#### ICR # 4652 – CLNCHK - SDUTL2 (RESTRICTING STOP CODE)

- Custodial Package: PCE PATIENT CARE ENCOUNTER
- Usage: Supported
- Type: Routine
- Routine: SDUTL2

#### ICR # 4658 – DBIA4658

- Custodial Package: CLINICAL PROCEDURES
- Usage: Supported
- Type: Routine
- Routine: MCARDSS
- ICR # 4658 DBIA4658
	- Custodial Package: Lab Service
	- Usage: Controlled Subscription
	- Type: Routine
	- Routine: LRRPU
- ICR # 4872
	- Type: File
	- File: #136
	- Root: SRO(136

#### ICR # 5379 – DBIA5379

- Custodial Package: Registration
- Usage: Controlled Subscription
- Type: Routine
- Routine: DGENA
- ICR # 6888 NPIUSED
	- Custodial Package: KERNEL
	- Usage: Controlled Subscription
	- Type: Routine
	- Routine: XUSNPI1

## <span id="page-22-0"></span>**7.2 Application Programming Interfaces**

### N/A

### <span id="page-22-1"></span>**7.3 Remote Procedure Calls**

N/A

### <span id="page-22-2"></span>**7.4 HL7 Messaging**

N/A

### <span id="page-23-0"></span>**7.5 Web Services**

N/A

# <span id="page-23-1"></span>**8 Standards and Conventions Exemptions**

N/A

## <span id="page-23-2"></span>**8.1 Internal Relationships**

All the DSS Extracts options have been designed to be stand-alone options. Each option may be independently invoked.

## <span id="page-23-3"></span>**8.2 Software-wide Variables**

The DSS Extracts software does not contain any package-wide variables that must be defined or are required for the package to run.

# <span id="page-23-4"></span>**9 Security**

There are no additional security management related concerns associated with the DSS application.

The DSS Extracts software does not impose any additional legal requirements on the user, nor does it relieve the user of any legal requirements.

## <span id="page-23-5"></span>**9.1 Security Menus and Options**

N/A

## <span id="page-23-6"></span>**9.2 Security Keys and Roles**

From the Systems Manager's Menu, perform the steps listed in Table 16 to obtain the security keys information contained in the DSS Extracts Package.

<span id="page-23-7"></span>

| <b>Step</b> | <b>Action/Menu Option</b>                           |
|-------------|-----------------------------------------------------|
|             | VA FileMan                                          |
| 2           | <b>Print File Entries</b>                           |
| 3           | Output from what File: AUDIT// SECURITY KEY         |
| 4           | Sort by: NAME// <enter></enter>                     |
| 5           | Start with NAME: FIRST// ECX                        |
| 6           | Go to NAME: LAST//ECXZ                              |
|             | Within NAME, Sort by: < <b>Enter&gt;</b>            |
| 8           | First Print FIELD: NAME                             |
| 9           | Then Print FIELD: DESCRIPTION (word-processing)     |
| 10          | Then Print FIELD: < Enter>                          |
| 11          | Heading (S/C): SECURITY KEY List// < <b>Enter</b> > |

**Table 16 Steps to Obtain Security Key Information**

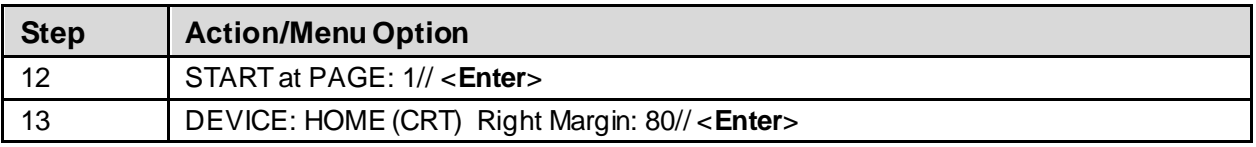

## <span id="page-24-0"></span>**9.3 File Security**

Table 17 lists the recommended VA FileMan access codes for the DSS Extract Software.

<span id="page-24-1"></span>

| <b>File Name</b>                                   | File #  | <b>Data</b><br><b>Definition</b><br>(DD) | <b>Read</b><br><b>Access</b><br>(RD) | <b>Write</b><br><b>Access</b><br>(WR) | <b>Delete</b><br><b>Access</b><br>(DEL) | Learn-<br>As-You-<br>Go<br>(LAYGO) |
|----------------------------------------------------|---------|------------------------------------------|--------------------------------------|---------------------------------------|-----------------------------------------|------------------------------------|
| <b>DSS EXTRACT LOG</b>                             | 727     | @                                        | N/A                                  | $\omega$                              | @                                       | $\circleda$                        |
| <b>EXTRACT DEFINITIONS</b>                         | 727.1   | $\lambda$                                | N/A                                  | $\lambda$                             | $\Lambda$                               | $\Lambda$                          |
| <b>DSS LOINC FILE</b>                              | 727.29  | $\boldsymbol{\wedge}$                    | N/A                                  | $\boldsymbol{\wedge}$                 | $\boldsymbol{\wedge}$                   | $\boldsymbol{\wedge}$              |
| <b>DSS DIVISION</b><br><b>IDENTIFIER</b>           | 727.3   | $\wedge$                                 | N/A                                  | $\lambda$                             | $\wedge$                                | $\wedge$                           |
| <b>DSS WARD</b>                                    | 727.4   | $\Lambda$                                | N/A                                  | $\lambda$                             | $\lambda$                               | $\Lambda$                          |
| <b>DSS MH TESTS</b>                                | 727.5   | $\wedge$                                 | N/A                                  | $\wedge$                              | $\wedge$                                | $\wedge$                           |
| <b>LAB RESULTS</b><br><b>TRANSLATION</b>           | 727.7   | @                                        | N/A                                  | N/A                                   | N/A                                     | N/A                                |
| <b>ADMISSION EXTRACT</b>                           | 727.802 | $\omega$                                 | @                                    | $\omega$                              | $\omega$                                | @                                  |
| <b>CLINIC NOSHOW</b><br><b>EXTRACT</b>             | 727.804 | N/A                                      | N/A                                  | N/A                                   | N/A                                     | N/A                                |
| <b>NURSING EXTRACT</b>                             | 727.805 | N/A                                      | N/A                                  | N/A                                   | N/A                                     | N/A                                |
| <b>DENTAL EXTRACT</b>                              | 727.806 | N/A                                      | N/A                                  | N/A                                   | N/A                                     | N/A                                |
| PHYSICAL MOVEMENT<br><b>EXTRACT</b>                | 727.808 | @                                        | @                                    | $\omega$                              | @                                       | @                                  |
| UNIT DOSE LOCAL<br><b>EXTRACT</b>                  | 727.809 | $^{\circledR}$                           | @                                    | @                                     | @                                       | @                                  |
| <b>PRESCRIPTION</b><br><b>EXTRACT</b>              | 727.81  | @                                        | @                                    | @                                     | @                                       | @                                  |
| <b>SURGERY EXTRACT</b>                             | 727.811 | $\circleda$                              | @                                    | @                                     | $\omega$                                | @                                  |
| <b>LABORATORY</b><br><b>EXTRACT</b>                | 727.813 | $^{\copyright}$                          | @                                    | @                                     | @                                       | @                                  |
| <b>RADIOLOGY EXTRACT</b>                           | 727.814 | @                                        | @                                    | @                                     | @                                       | @                                  |
| <b>EVENT CAPTURE</b><br><b>LOCAL EXTRACT</b>       | 727.815 | @                                        | @                                    | @                                     | @                                       | @                                  |
| <b>CLINIC I EXTRACT</b>                            | 727.816 | N/A                                      | N/A                                  | N/A                                   | N/A                                     | N/A                                |
| <b>TREATING SPECIALTY</b><br><b>CHANGE EXTRACT</b> | 727.817 | @                                        | $\omega$                             | @                                     | $^{\circledR}$                          | @                                  |
| <b>CLINIC II EXTRACT</b>                           | 727.818 | N/A                                      | N/A                                  | N/A                                   | N/A                                     | N/A                                |

**Table 17 VA FileMan Access Codes**

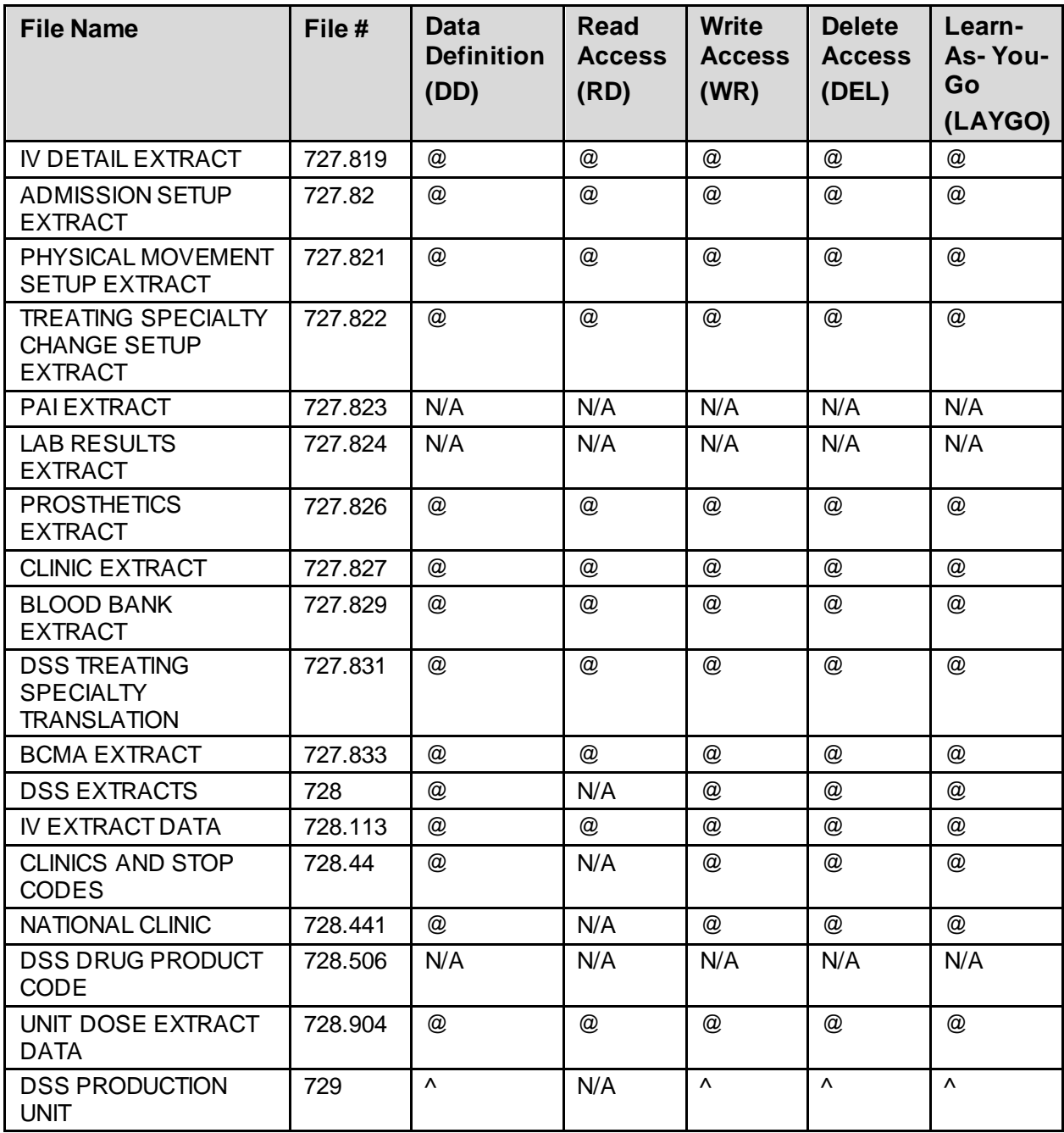

## <span id="page-26-1"></span>**9.4 Electronic Signatures**

The DSS Extracts software does not use electronic signatures.

## <span id="page-26-2"></span>**9.5 Secure Data Transmission**

<span id="page-26-0"></span>Data is transmitted to the AITC using VA MailMan mail messages. The first line of each message is a header that identifies the following entities: Site, Extract, Year and Month, SAS version identifier, and Fiscal Year Logic in the format shown in Figure 1.

### **Figure 1 Data Transmission Header**

```
New header: 552ADM2021020072022
Site ID: 552
Extract: ADM
Year and Month of the Extract: 202102
Version ID: 007
FY Logic : 2022
```
## <span id="page-26-3"></span>**9.5.1 Remote Systems**

DSS Extracts transmit messages containing extracted data to a specified queue located at the AITC. Data is transmitted via VA MailMan at the site's discretion. Confirmation messages are received from the AITC indicating the extract messages were successfully transmitted.

# <span id="page-26-4"></span>**10 Archiving**

DSS Extracts have no archiving capability. There is an option to delete the local extract files after transmission to the commercial software. See section 10.1.

## <span id="page-26-5"></span>**10.1 Deleting or Purging**

DSS Extracts export the Delete Extract Files [ECXDELEF] option which can be used to delete individual extracts residing in files #727.802 through #727.833, or a range of extracts.

Data that resides in the holding files for VBECS (VBECS DSS EXTRACT file (#6002.03)), IVP (IV EXTRACT DATA file (#728.113)), and UDP (UNIT DOSE EXTRACT DATA file (#728.904)) extracts can be purged using the Purge Extract Holding Files [ECXPURG].

Extreme caution should be exercised when purging or deleting data for the following reason s:

- Any existing extract may be deleted (including transmitted and un-transmitted), as well as extracts that did not run to completion due to errors or system problems.
- Choosing a range of extracts or holding files sometimes results in an excessively large number of records to be deleted or purged, and may be very resource intensive. These tasks should be scheduled for non-peak hours, and the number of deleted or holding files purged should be limited to a single queued session.
- Extreme caution must be used when performing maintenance to the IV EXTRACT DATA file (#728.113) and the UNIT DOSE EXTRACT DATA file (#728.904). If data in

either file is purged, the IVP or UDP monthly extract may be incomplete. It is strongly recommended that, at a minimum, sites maintain all data from the *current fiscal year*.

- A user can only delete extracts that are associated with the division assigned in their NEW PERSON file (#200).
- Two functions were created to regenerate IVP and UDP holding file data that has been purged. These functions are located at:
- Extract Manager Options > Transmission Management > Recreate Extract Holding Files

The functions are listed in Table 18.

<span id="page-27-1"></span>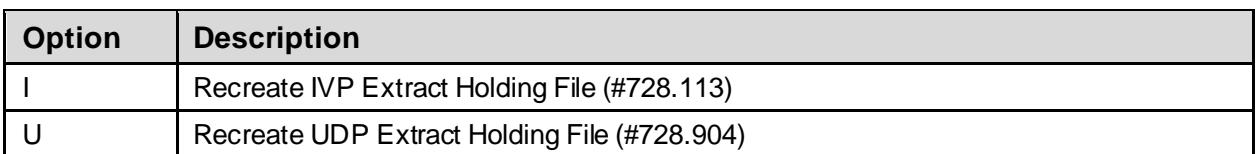

### **Table 18 Recreate IVP and UDP Holding File Options**

### <span id="page-27-0"></span>**10.1.1 Recommendations**

Purging of any local VistA extract data or VistA source of extract data (i.e., lab data, etc.) is not recommended until a facility has successfully created extracts, transmitted them to the AITC, audited the counts, loaded the data into DSS, and the validation results are successful.

The IV EXTRACT DATA file (#728.113) and UNIT DOSE EXTRACT DATA file (#728.904) can become quite large if appropriate purging is not performed. The file purge option, Purge Extract Holding Files [ECXPURG], removes the data from these files by date range. It is recommended that records over two fiscal years old should be purged from the IV EXTRACT DATA file (#728.113) and the UNIT DOSE EXTRACT DATA file (#728.904).

VBECS holding files can also be purged. The VBECS holding file cannot be regenerated; therefore, extreme care must be used when purging these files.

# <span id="page-28-0"></span>**11 Non-Standard Cross-References**

N/A

# <span id="page-28-1"></span>**12 Troubleshooting**

Technical users of the DSS software should ensure that a local contingency plan is used in the event of application problems in a live environment. The plan should identify the procedure(s) for maintaining the functionality provided by the DSS Extracts software in the event of a system outage. Field Station ISOs can get assistance from the Regional ISO.

## <span id="page-28-2"></span>**12.1 Special Instructions for Error Correction**

Specific error correction guidance is provided in the ECX\*3.0\*187 DIBR, which can be found in th[e VA Software Document Library](#page-7-1) (VDL).

## <span id="page-28-3"></span>**12.2 National Service Desk and Organizational Contacts**

The Enterprise Service Desk (ESD) Provides critical IT support to Veterans Affairs. Contact information can be found online at the VA YourIT service portal.

## <span id="page-28-4"></span>**12.3 Generating Online Resources**

This section describes some of the various methods for users to access DSS Technical documentation. Online DSS technical documentation pertaining to the DSS software, in addition to that which is located in the Help prompts and Online Help screens, are imbedded throughout the DSS package and can be accessed through utilization of several KERNEL options. These include, but are not limited to, *XINDEX, Menu Management Inquire Option File, Print Option File,* and *FileMan List File Attributes*.

Entering question marks at the "Select ... Option:" prompt provides users with valuable technical information. For example:

- A single question mark  $(?)$  lists all options accessible from the current option.
- Entering two question marks (??) lists all options accessible from the current option displaying the formal name and lock for each.
- Three question marks (???) displays a brief description for each option in a menu.
- An option name preceded by a single question mark (?) displays extended Help, if available, for that option.

To obtain a listing of the available options and additional information about other utilities for online technical information, refer to th[e VA Software Document Library](https://www.va.gov/vdl/) (VDL) for Kernel documentation.

### <span id="page-29-0"></span>**12.3.1 Inquire to Option File**

To access information about DSS options, the user must specify the name or namespace of the desired option(s). The Menu Manager option provides the following information about userspecified option(s):

- Option name
- Menu text
- Option description
- Type of option
- Lock (if any)

### <span id="page-29-1"></span>**12.3.2 Print Options File**

Use this utility to generate a listing of options from the OPTION file (#19). Users can choose to print all of the entries in this file specifying a single option or a range of options. To obtain a list of DSS options, enter "ECX" when prompted for the namespace.

### <span id="page-29-2"></span>**12.3.3 List File Attributes**

Use the "List Attributes" option in FileMan to generate documentation pertaining to files and file structures. Use the Standard format option to obtain the following data dictionary information for a specified file(s):

- File name and description
- Identifiers
- Cross-references
- Files pointed to by the file specified
- Files which point to the file specified
- Input, print, and sort templates

In addition, the following information is supplied for each field in the selected file:

- Field name and number
- Global location
- Description
- Help prompt
- Cross-reference(s)
- Input transform
- Date last edited
- Notes

Use the Global Map format option to generate an output listing of the following:

- All cross-references for the selected file
- Global location of each field in the file
- Input, print, and sort templates

# <span id="page-30-0"></span>**Appendix A Acronyms and Abbreviations**

Abbreviations and acronyms used throughout the DSS Technical Manual appear in Table 19.

<span id="page-30-1"></span>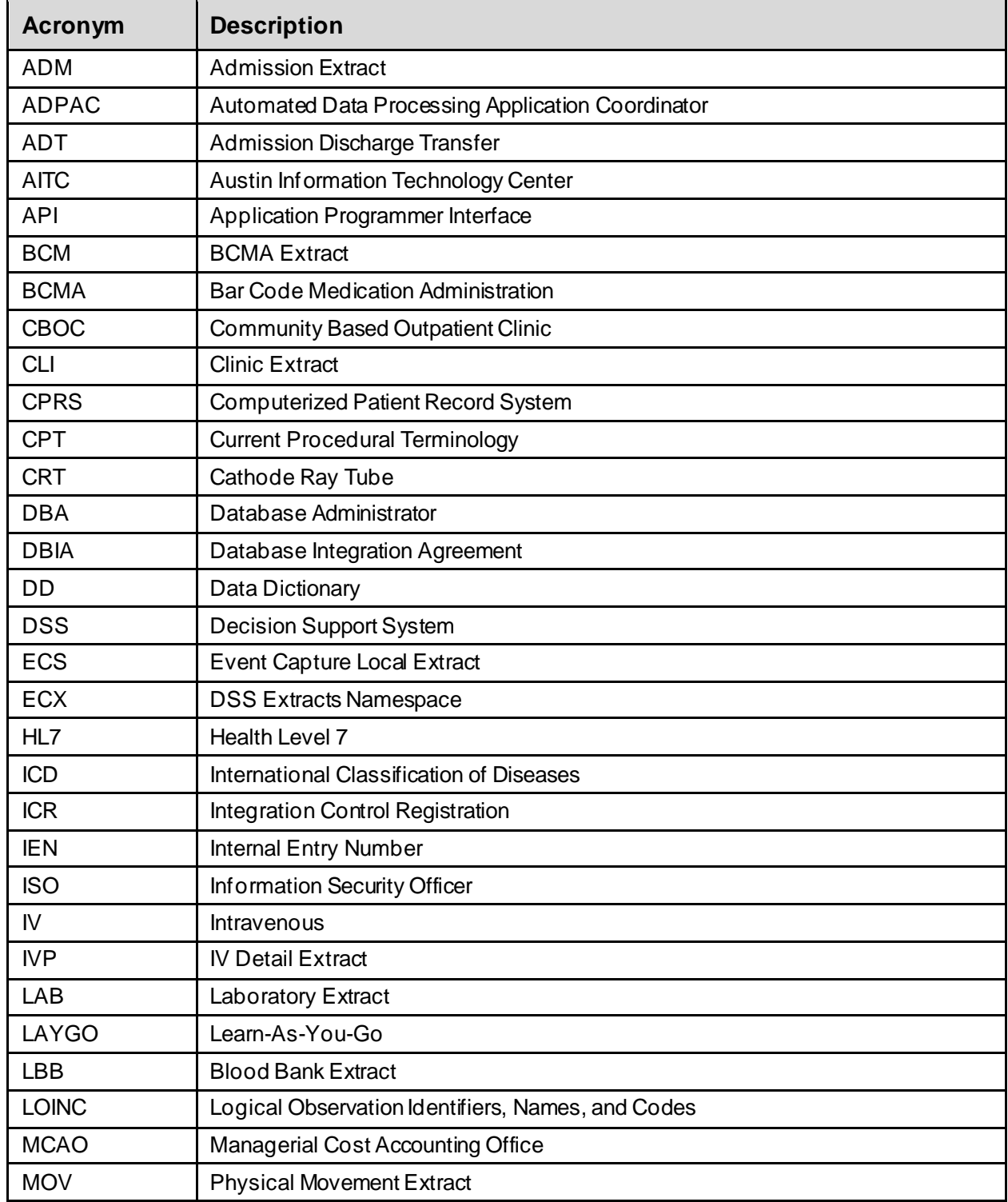

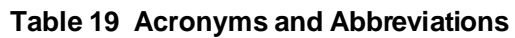

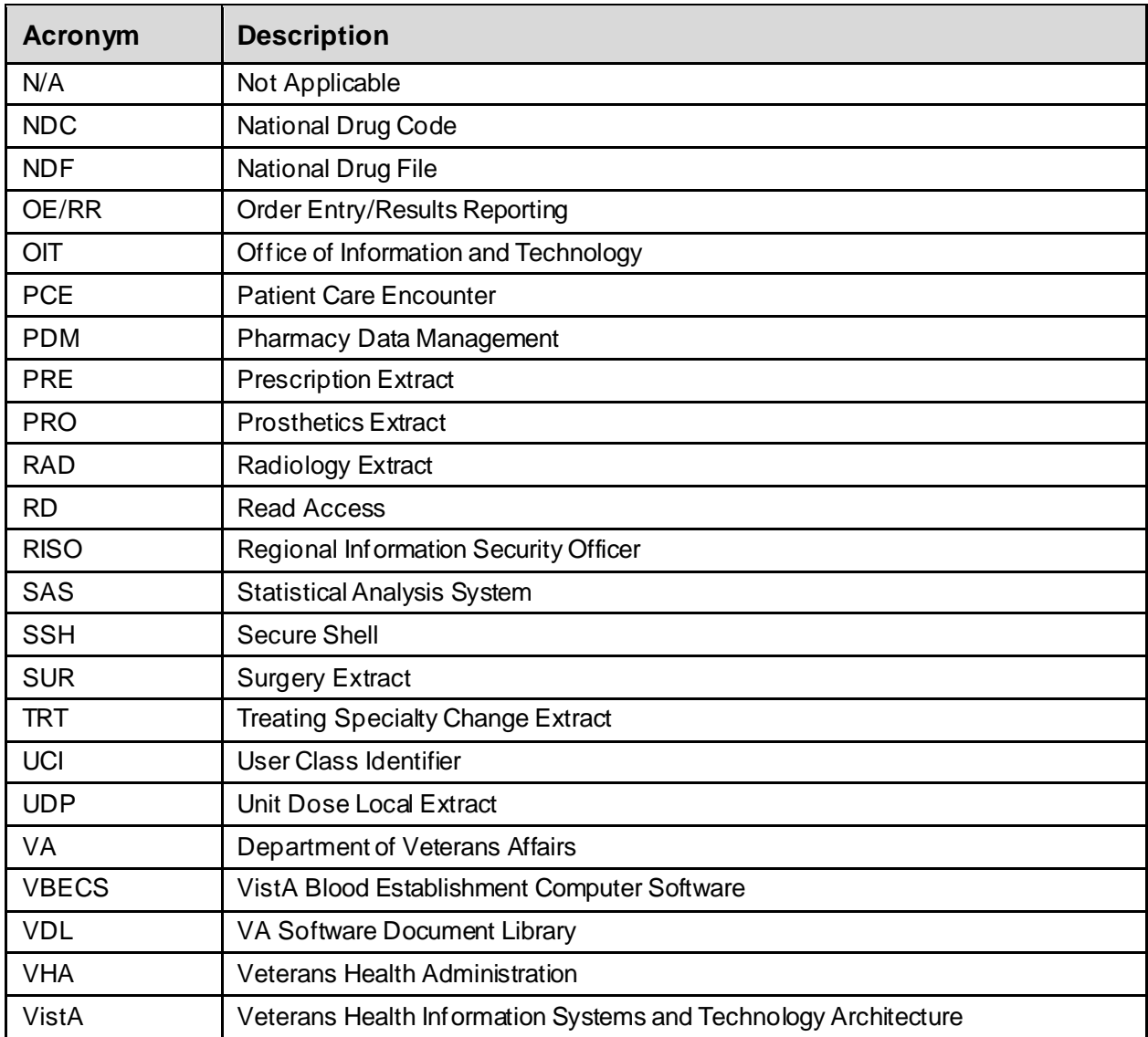

# <span id="page-32-0"></span>**Appendix B Glossary**

Table 20 lists terms used throughout the Technical Manual.

<span id="page-32-1"></span>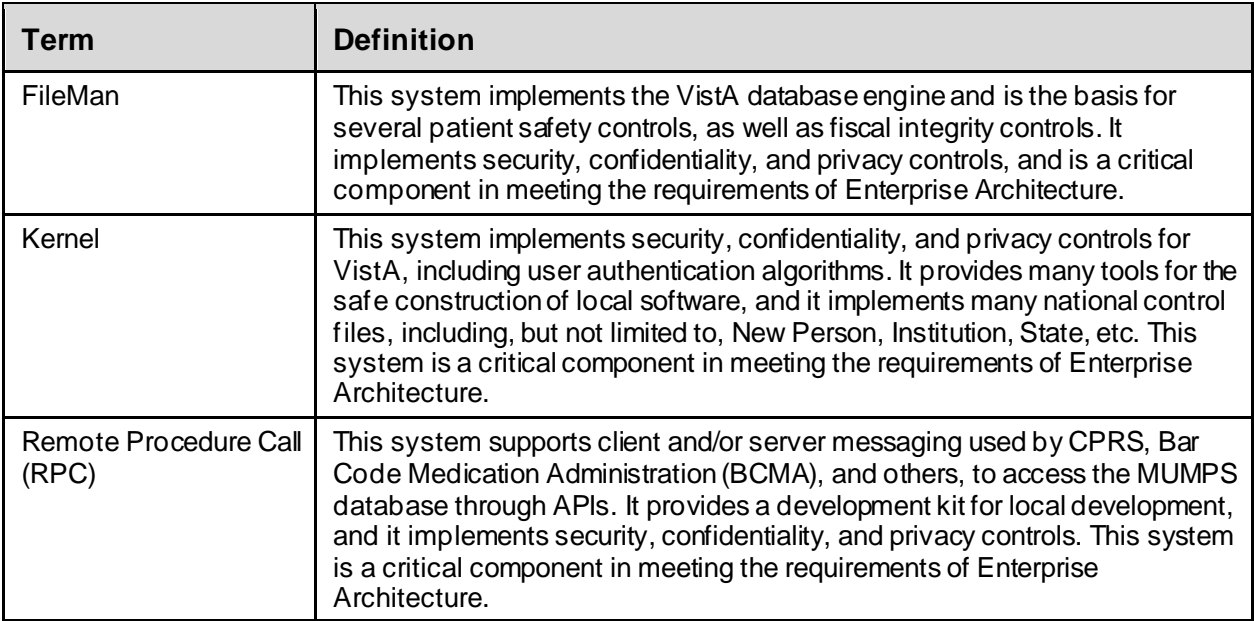

### **Table 20 Glossary**

# <span id="page-33-0"></span>**Appendix C Index**

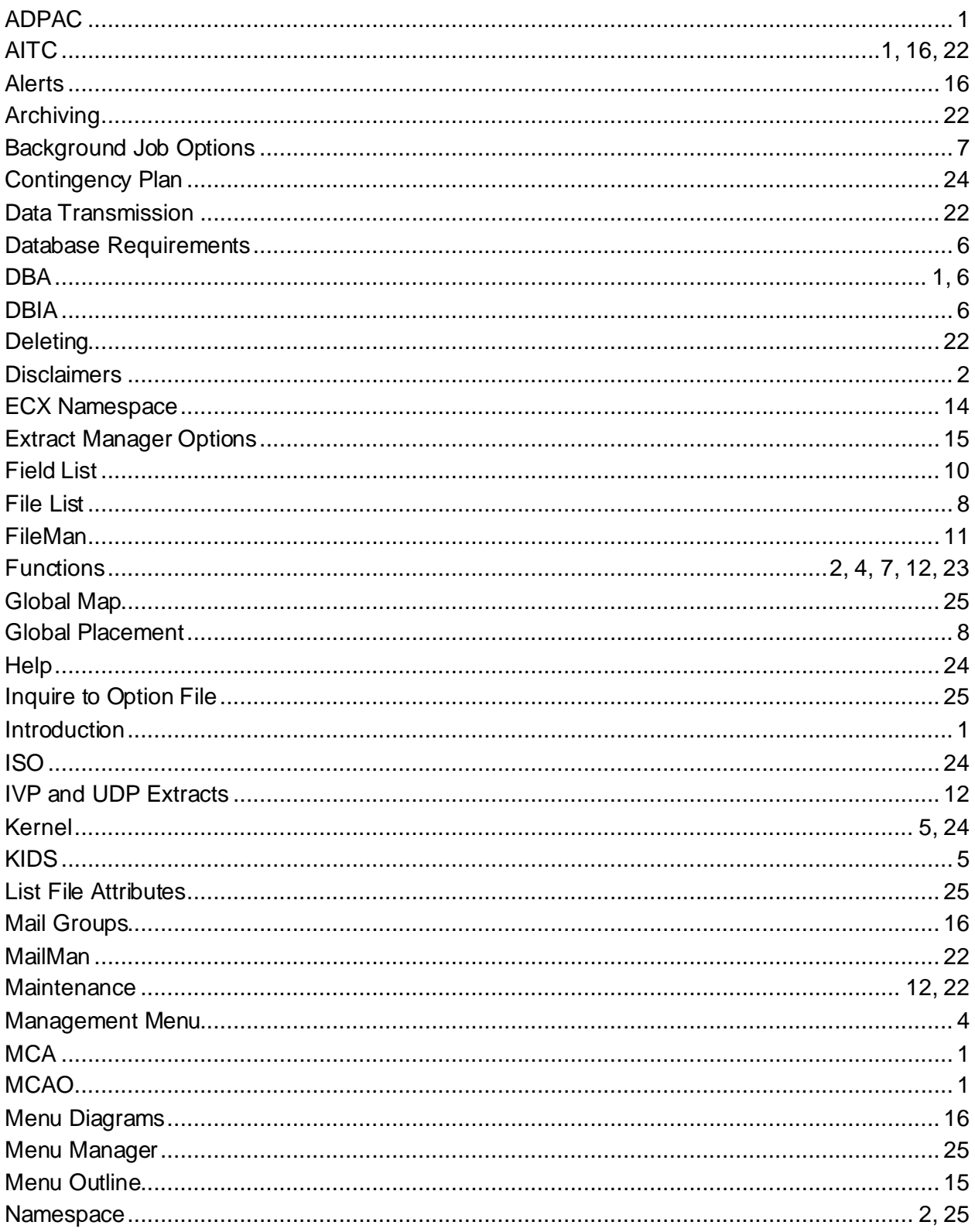

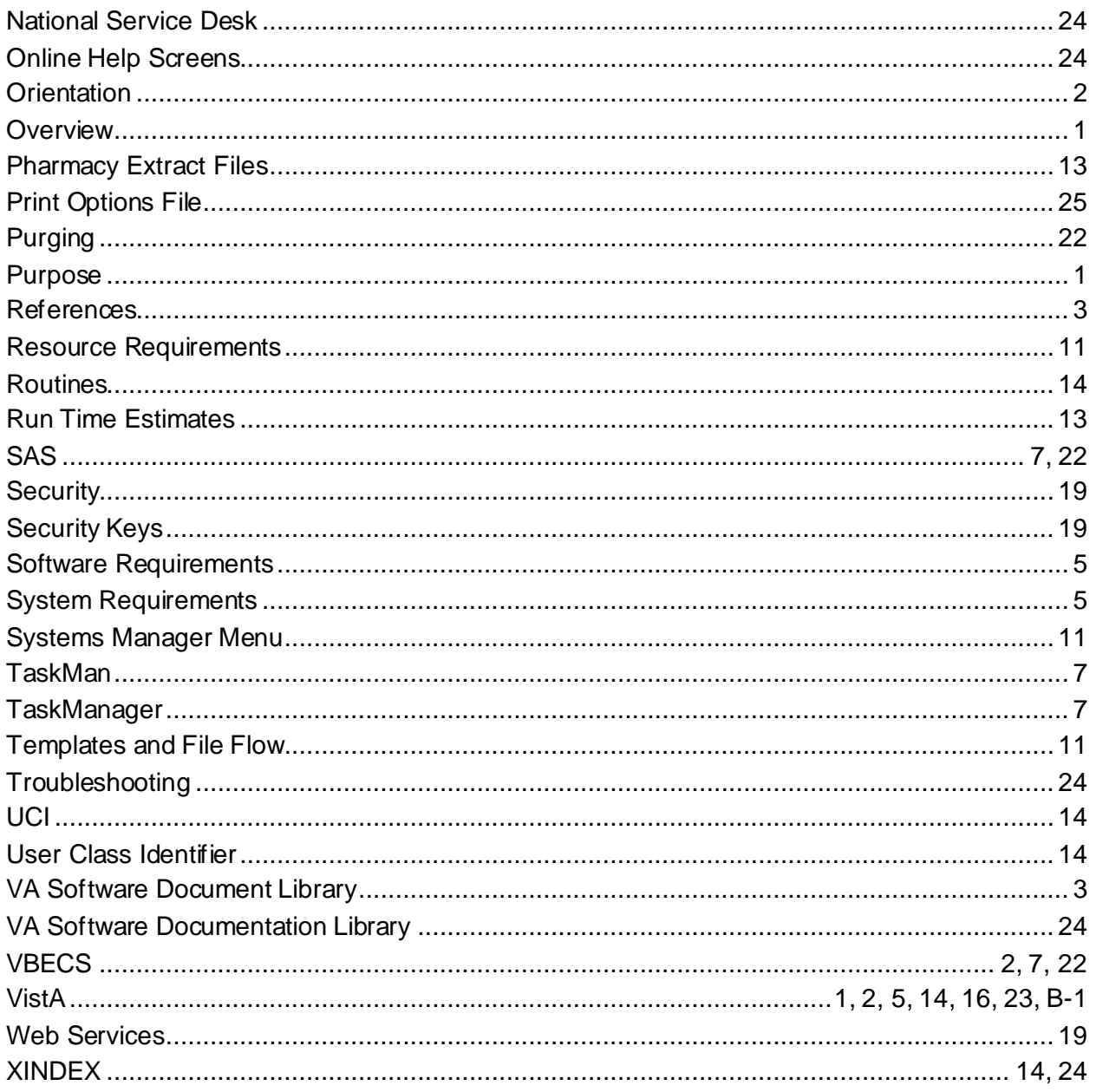